## $2020\mathrm{SC}086$

**1**  $\overline{\phantom{a}}$ Electronic Commerce (EC  $+)$ 

市場規模は, コロナ禍を経て需要が高まっている. しかし,  $\rm EC$   $\rm EC$ Google Lens  $\,$ れることも少なくない.  $\,$ ,  $\,$ ,  $\,$ ,  $\,$ ,  $\,$ ,  $\,$ ,  $\,$ ,  $\,$ ,  $\,$ ,  $\,$ ,  $\,$ ,  $\,$ ,  $\,$ ,  $\,$ ,  $\,$ ,  $\,$ ,  $\,$ ,  $\,$ ,  $\,$ ,  $\,$ ,  $\,$ ,  $\,$ ,  $\,$ ,  $\,$ ,  $\,$ ,  $\,$ ,  $\,$ ,  $\,$ ,  $\,$ ,  $\,$ ,  $\,$ ,  $\,$ ,  $\,$ ,  $\,$ ,  $\,$ ,  $\,$ ,  $\,$ ,

 $\mathcal{L}$  $\cdots$ ズに対応する推薦が出来るシステムを作成した. **2** 関連商品の選定に関する先行研究

 $[1]$  ,  $\qquad \qquad$  , CNN Inception-v3  $,$  $\ldots$ 向上が見られた. そこで本研究でも学習済みネットワーク

CN<sub>N</sub>  $\, , \qquad [2] \qquad \qquad \, \, , \qquad \, \,$ , OpenCV 認識を行う. 顔領域と判定した部分が画像の半分より上で  ${\rm HSV}$   ${\rm HSV}$   ${\rm HSV}$ , tops

 $\frac{3}{2}$ pants skirt うな画像の基本があります。

 $1$ 

 $[3]$ CNN  $:CNN$  Inception-v3,  $\mathcal{O}(\mathcal{O}_\mathcal{P})$  , and  $\mathcal{O}_\mathcal{P}$  , and  $\mathcal{O}_\mathcal{P}$  $[4]$  $\mathbb{R}$ :  $\mathbb{R}$ 成果:カテゴリを階層的に分けて分類精度を向上

**3** 類似商品推薦システムの大枠 Google Lens URL やメルカリで用いられるようなものを模範とする. その上 ,  $1$  $1$ ,  $,$   $\ldots$ 

Jupyter Notebook れているファイルに画像を保存することで実装した. 手順  $2$  , CNN  $\text{CNN}$  kNN  $\begin{array}{ccccc}\n\cdot & & 3 \\
\end{array},$  $\begin{array}{ccc} \text{CNN} & \text{.} \end{array}$ , kNN  $,$  URL  $\cdot$  $\,$ ,  $\,$ OS Windows11, Jupyter Notebook, Python,

> TensorFlow . Inception-v3 CNN  $\mathbf{kNN}$ なモデルとよく似ているので説明を省く. , 今回作成し

, Fashion-MNIST  $90$   $\qquad \qquad$ 

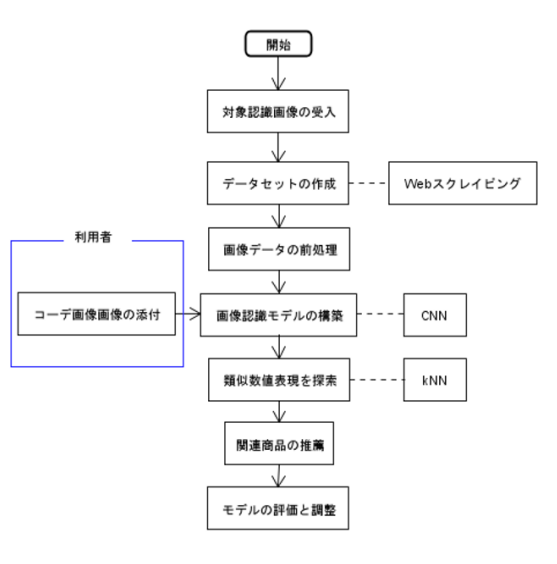

 $1$ 

, Firefox Web いブランドの Web ページを開く. このとき, カテゴリ別  $\,$  $\,$ ,  $\,$ 

**4** 類似商品推薦システムに使用するデータセ

 $\begin{minipage}[c]{0.4\linewidth} \vspace{0.4cm} \begin{minipage}[c]{0.4cm} \vspace{0.4cm} \vspace{0.4cm} \v$ URL  $U$ , URL  $U$ ストを得た. これを繰り返すことで正解ラベルが存在する  $\mathcal{L}=\left\{ \mathcal{L}^{\mathcal{L}}\right\} ,$ 

いる.  $\,$ ,  $\,$ 

,  $1 \text{Inception-v3}$  $\cdots$ ,  $\cdots$ ,  $\cdots$ OpenCV , BeautifulSoup, requests . Firefox  $$\rm{HTML}$$  $\begin{minipage}{0.5\linewidth} \begin{tabular}{l} \multicolumn{2}{c}{\textbf{.} } \multicolumn{2}{c}{\textbf{.} } \multicolumn{2}{c}{\textbf{.} } \multicolumn{2}{c}{\textbf{.} } \multicolumn{2}{c}{\textbf{.} } \multicolumn{2}{c}{\textbf{.} } \multicolumn{2}{c}{\textbf{.} } \multicolumn{2}{c}{\textbf{.} } \multicolumn{2}{c}{\textbf{.} } \multicolumn{2}{c}{\textbf{.} } \multicolumn{2}{c}{\textbf{.} } \multicolumn{2}{c}{\textbf{.} } \multicolumn{2}{$ . <br>  $\begin{array}{ll}\n\text{Inception-v3}\n\end{array}$  $, 299 \times 299$ . そうすることでデータセットとして使用出来る状態を

## 作る. **5** 関連商品推薦システムの動作結果の表示

,  $\frac{1}{2}$  $\ldots$ , 1 , Jupyter Notebook

コーデ画像を読み込ませた. その結果として, 表示された 2 Rhoto Description には、  $\,$ , 3 , "Image1", "Image2", "Image3" 続いている. 仮にクエリ画像と類似性が見られないよう  $,$ 

 $\cdot$   $\hfill$  ,  $\hfill$  "Link"  $\hfill$  $,$ URL  $\qquad \qquad \qquad \qquad \text{.}$  $\text{URL} \qquad \qquad \blacksquare$  $\begin{array}{ccc} 3 & . & . \end{array}$  $\,$ 

 $\begin{array}{ccc} \cdot & , \; kNN & \\ \end{array}$ " https://youtu.be/fYUxhFNNu0U" いる.

## **6** a set to the set of the set of the set of the set of the set of the set of the set of the set of the set of the set of the set of the set of the set of the set of the set of the set of the set of the set of the set of

 $3$  and  $3$  and  $1$ つ目は, スマートフォン上で実装を可能にすることである.

- the Supyter Notebook , budget and Jupyter Notebook
- に仕上げた.
	- $2,$  yeb . Web  $\,$
- やブランドの方で利用規約や条件を確認する必要がある.  $\,$ ,  $\,$
- る必要がある. 3 つ目として, 商品の在庫情報の更新の問題である.  $\mathbf{S}$  , the set of  $\mathbf{S}$  and  $\mathbf{S}$  are  $\mathbf{S}$  and  $\mathbf{S}$  are  $\mathbf{S}$  and  $\mathbf{S}$  are  $\mathbf{S}$  and  $\mathbf{S}$  are  $\mathbf{S}$  and  $\mathbf{S}$  are  $\mathbf{S}$  and  $\mathbf{S}$  are  $\mathbf{S}$  and  $\mathbf{S}$  are  $\mathbf{S}$  and  $\mathbf$  $\blacksquare$
- 築時点の商品のみが関連商品の選定対象となっている.  $\,$ , まった場合, その商品は選定対象に含まれない. 新しいブ

 $\overline{\phantom{a}}$ 

Firefox

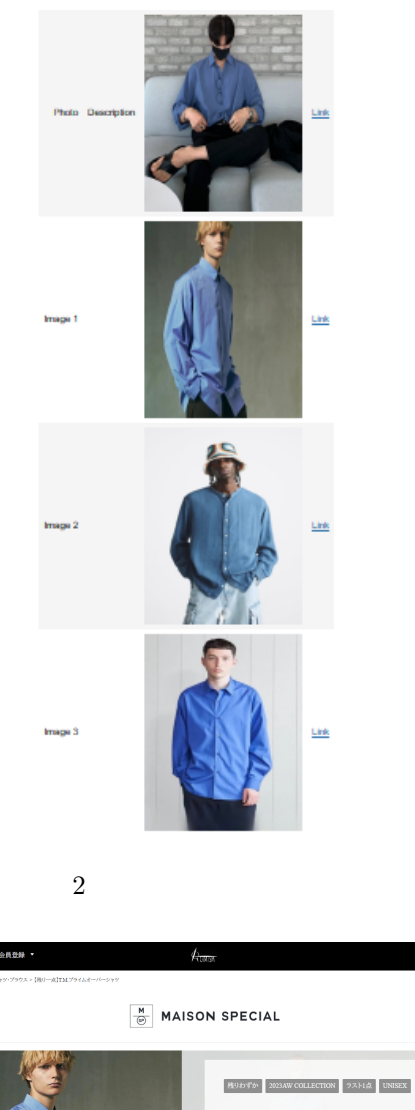

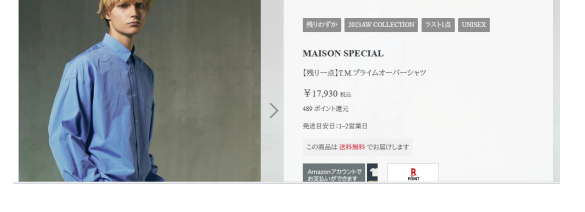

3 関連商品として推薦された商品のリンク先画面 (im-

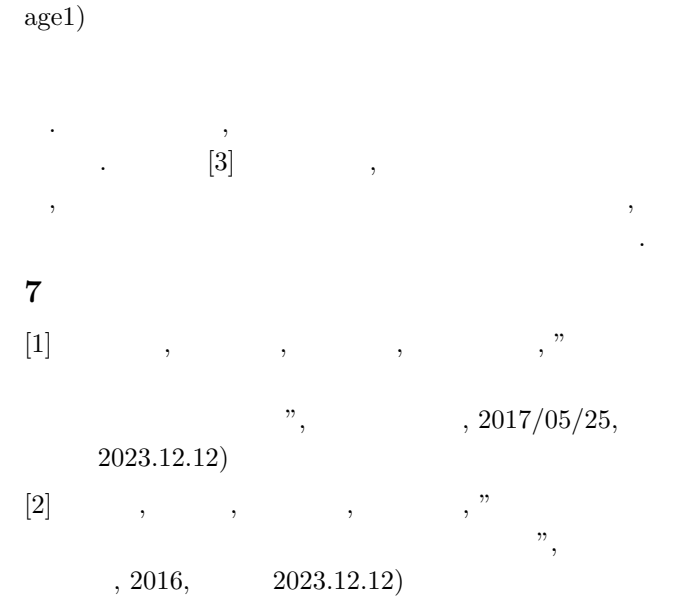